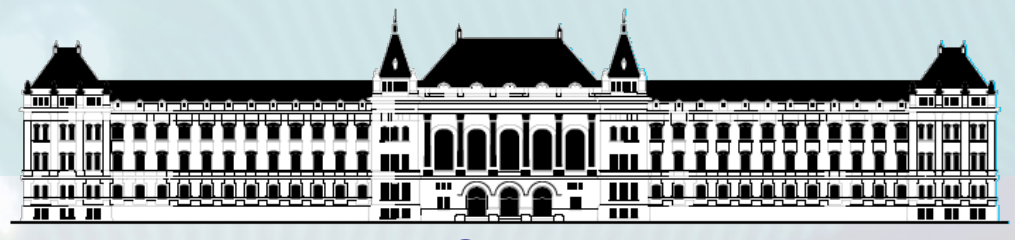

**BUDAPESTI MŰSZAKI ÉS GAZDASÁGTUDOMÁNYI EGYETEM VILLAMOSMÉRNÖKI ÉS INFORMATIKAI KAR MÉRÉSTECHNIKA ÉS INFORMÁCIÓS RENDSZEREK TANSZÉK**

# **Digitális technika (VIMIAA02) 8. laboratórium**

**Raikovich Tamás BME MIT**

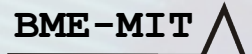

## Bevezetés: MiniRISC processzor

- **8 bites vezérlőegység egyszerű alkalmazásokhoz**
- **Jól illeszkedik a LOGSYS Spartan-3E FPGA kártya komplexitásához**
- **Egyszerű felépítés, kis erőforrásigény**
- **Harvard architektúra**

**BME-MI** 

- 256 x 16 bites programmemória
- 256 x 8 bites adatmemória
- **Egyszerű RISC jellegű utasításkészlet**
	- Load/store architektúra
	- Műveletvégzés csak regisztereken

1

– 16 x 8 bites belső regisztertömb

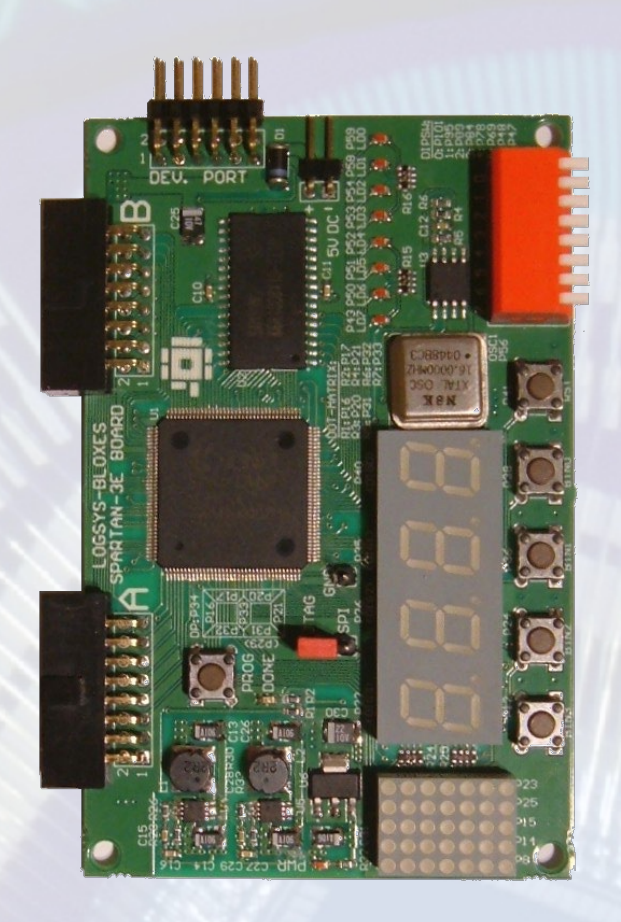

#### Bevezetés: MiniRISC mintarendszer (Egyszerűsített Blokkvázlat)

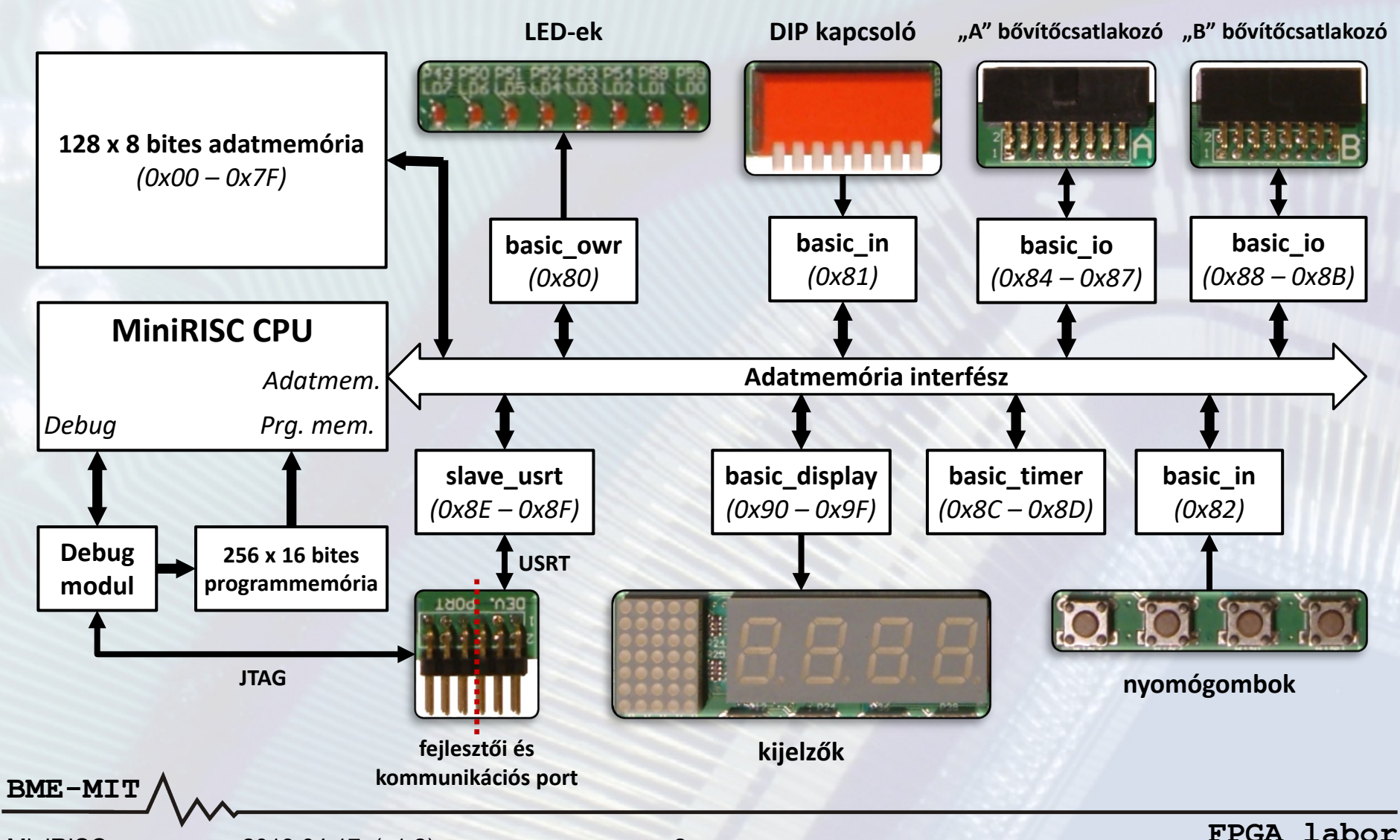

MiniRISC processzor, 2013.04.17. (v1.2)

- **A LOGSYS Spartan-3E FPGA kártyához készült MiniRISC mintarendszerre történő programfejlesztéshez egy grafikus fejlesztői környezet áll rendelkezésre (MiniRISC IDE)**
- **Az assembly nyelven megírt programok lefordítása a LOGSYS MiniRISC assemblerrel lehetséges**
- **Az assembler a processzorhoz illesztett képességű**
	- Egyszerű utasítás értelmezés
	- Abszolút kódot generál (nincs linker)
	- Nincs makrózás

- Nincs cím aritmetika
- Nincs feltételes fordítás
- Hiba esetén az első hibánál hibaüzenettel leáll

- **Forrásfájl: egyszerű szövegfájl .s kiterjesztéssel**
- **A feldolgozás soronként történik: 1 sorban 1 utasítás**
- **Az assembly forráskód sorok formátuma** *LABEL: MNEMONIC OP1{, OP2} ; Comment*
	- *LABEL* Azonosító, értéke az azt követő utasítás címe
	- *MNEMONIC* A végrehajtandó műveletre utaló mnemonik, pl. *ADD* – összeadás, *JMP* – ugrás, stb.
	-
	-
	- *OP1{, OP2}* A művelet operandusai, *OP2* nincs mindig (*OP1* sincs az *RTS*, *RTI*, *STI* és *CLI* utasítások esetén)
	- *; Comment* A ';' karakter a megjegyzés kezdete, melyet az assembler figyelmen kívül hagy
- **Javaslat**

- Minden utasításhoz írjunk megjegyzéseket
- A formázáshoz használjuk a TAB karaktert

• **Kevés szabály van**

#### • **Az utasítások operandusai lehetnek**

- Regiszter r0 r15
- Konstans #0 #255 (ALU műveletekhez)
- Memóriacím 0 255 (ez is konstans, csak más célra)
- Indirekt cím (r0) (r15)

#### • **Numerikus konstans**

- Nincs prefix decimális 0 255 – 0x prefix hexadecimális 0x00 – 0xFF – 0b prefix bináris 0b00000000 – 0b11111111
- **Karakter konstans**
	- A *' '* jelek közötti karakter (pl. *#'A'* értéke 65)
	- Escape szekvenciák: *'\'', '\"', '\\', '\a', '\b', '\f', '\n', '\r', '\t', '\v'*
- **String konstans**
	- A *" "* jelek közötti karakterfüzér (pl. *"MiniRISC\r\n"*)
	- Csak az adat szekcióban használható

#### • **Assembler direktívák**

- *DEF:* azonosítót rendel konstanshoz *DEF SW 0x81 ;A DIP kapcsoló periféria címe*
	- Ez nem CPU utasítás, hanem az assembler számára definiál egy helyettesítési szabályt, ami a felhasználó számára biztosítja a forráskód jobb olvashatóságát
- *CODE:* a kód szekció kezdetét jelzi
	- Az utána lévő forráskód részből generált kód a prg. memóriába kerül
- *DATA:* az adat szekció kezdetét jelzi
	- Az utána lévő forráskód részből generált kód az adatmemóriába kerül
	- Az adat szekcióban csak címkék és DB direktívák lehetnek
- *DB:* az adatmemória inicializálása konstansokkal
	- *DB "MiniRISC.\r\n", 0 ;Nulla végű string*
		- Csak az adat szekcióban lehet használni
		- Numerikus, karakter és string konstansok adhatók meg utána
		- Az egyes konstansokat vesszővel kell elválasztani egymástól

#### • **Assembler direktívák**

- *ORG:* kezdőcím közvetlen előírása *ORG memóriacím*
	- Az utána lévő kódrész kezdőcímét állítja be
	- Használható a kód és az adat szekcióban is
- **Az assembler által generált LST fájlban ellenőrizhető az utasítások címe és gépi kódja, valamint a fordító által használt azonosítók értelmezése**
- **Ha a kód hibátlanul lefordult, akkor beépíthető a hardver tervbe, mint memória inicializáló adat (.HEX kimeneti fájlok) vagy letölthető a kész konfigurációra (.SVF kimeneti fájl)**

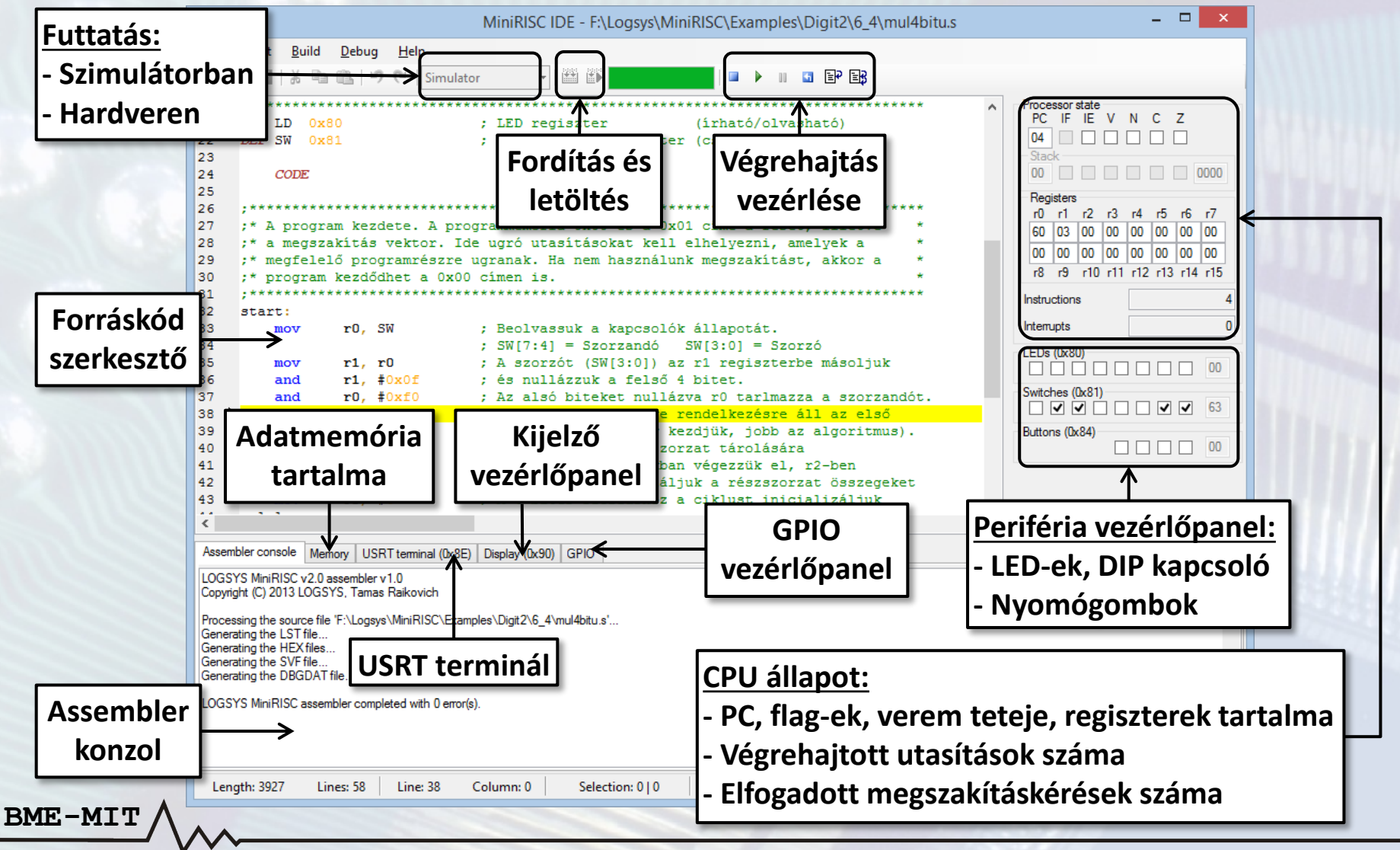

- **A legördülő menüből kiválasztható, hogy a program**
	- A szimulátorban fusson (ez mindig rendelkezésre áll)
	- A csatlakoztatott hardveren fusson (*LDCxxx* letöltőkábel)
	- Választás csak akkor lehetséges, ha program nem fut
- **Szimulátor**
	- Órajelciklus pontossággal szimulálja az FPGA áramkörben megvalósított processzoros rendszert
	- A program végrehajtása itt lassabb, mint a hardveren
		- Kb. 400000 utasítás/s → **kb. 1,2 MHz rendszerórajel frekvencia**
	- A MiniRISC mintarendszerben lévő perifériák nagy része a szimulátorban is elérhető
- **Futtatás hardveren**

**BME-MIT** – Ha van FPGA kártya csatlakoztatva a számítógéphez

- **A program a** *Compile* **( , F5) gombbal fordítható le**
	- A hibaüzenetek a konzolban jelennek meg
	- A hibás programsorok pirossal aláhúzásra kerülnek
- **A lefordult program a** *Download* **( , F6) gombbal tölthető le**
	- Hardveren történő futtatás esetén ha még nincs felkonfigurálva az FPGA, akkor először ez történik meg
	- A program futása megáll a 0x00 címen (reset vektor)
- **A program végrehajtásának vezérlése**

- **− Run** (D, F7): a program végrehajtásának folytatása
- **Break** (III, F8): a program futásának felfüggesztése, a következő végrehajtandó utasítást sárga kiemelés jelzi
- **Step** ( $\mathbb{F}$ , F10): az aktuális utasítás végrehajtása, a program futása megáll a következő utasításnál

- **A program végrehajtásának vezérlése**
	- *Auto step* ( ): a *Step* parancs automatikus kiadása
		- A gyakoriság a Debug menüben állítható be
		- Az automatikus léptetés a *Break* paranccsal állítható le
	- **Reset** (**a**, F9): reset jel kiadása a processzoros rendszernek
	- **Stop** (**□**): a program futtatásának befejezése
		- Ezután ismételt programletöltés szükséges
- **Töréspont elhelyezése a szerkesztőben a margóra történő kattintással lehetséges**
	- A töréspontot piros kör jelzi a margón

**BME-MI** 

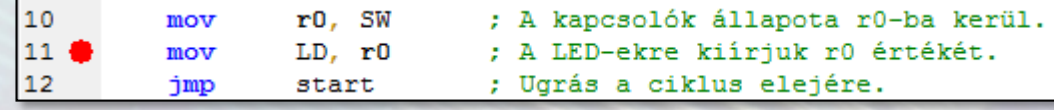

– Töréspontra futáskor a program végrehajtása megáll

• Lényegében egy *Break* parancs kiadása történik meg hardveresen

- **A processzor állapotának és az adatmemória tartalmának módosítása, illetve a perifériák vezérlése csak felfüggesztett programvégrehajtás (break állapot) esetén lehetséges**
- *Processor state* **panel:** a processzor állapota
	- Programszámláló (PC) értéke
	- Flag-ek (Z, C N, V, IE, IF) értéke (IF csak olv.)
	- Verem tetejének értéke (csak olvasható)
	- Regiszterek értéke

- A végrehajtott utasítások száma
- Az elfogadott megszakításkérések száma
- **Alap perifériák vezérlőpanelje**
	- A LED-ek, a kapcsolók és a nyomógombok állapotát jeleníti meg
	- Biztosítja a perifériák regiszterszintű vezérlését

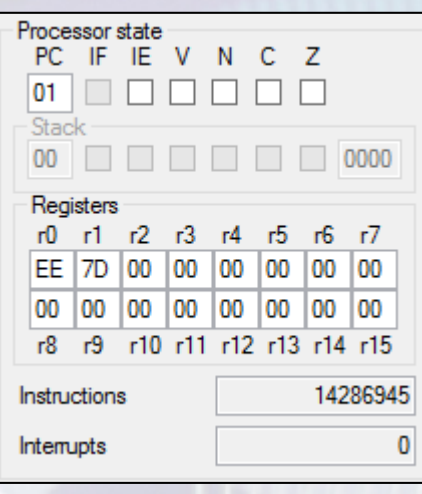

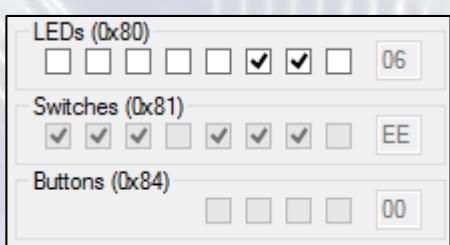

## A programfejlesztés lépései

- **Gondoljuk át a problémát és készítsünk vázlatos elképzelést, hogy mit és hogyan szeretnénk megoldani**
- **Fogalmazzuk meg a megoldást a MiniRISC assembly utasítások szintjén és készítsük el a forráskódot**
- **A begépelt programot fordítsuk le a Compile (F5) paranccsal**
- **Az esetleges hibákat javítsuk ki**

- **A hibátlanul lefordult programból generált SVF fájl letölthető a Download (F6) paranccsal**
- **Ellenőrizzük a program működését debug módban a MiniRISC IDE szolgáltatásainak segítségével**

### Bevezető feladatok

- **A MiniRISC processzor programozásának gyakorlásához a félév első laborjának egyszerű Verilog HDL alapú bevezető feladatait ismételjük meg gépi szintű programozással**
- **A feladatok így ismertek, csak egy kicsit más szemlélet szükséges a realizációhoz**
- **Sok esetben az új megközelítés sokkal egyszerűbb, sok esetben itt ütközünk nehézségekbe**
- **Nézzük át a MiniRISC processzor utasításkészletét!**
	- Elérhető a MiniRISC IDE Help menüjében
- **Sok sikert a gépi szintű programozáshoz!**

## 1. feladat: assembly "Hello World!"

- **Folyamatosan jelenítsük meg a kapcsolók állapotát a LED-eken**
	- Hogy tudjuk elérni a perifériákat?
	- Milyen utasítások szükségesek ehhez?
- **Rajzoljuk fel a program folyamatábráját**

- **Készítsük el a programot a MiniRISC IDE-ben**
- **Próbáljuk ki a program működését az FPGA kártyán**

#### 2. feladat: kettes komplemens képzés

- **Folyamatosan jelenítsük meg a kapcsolón beállított érték kettes komplemensét a LED-eken**
	- Hogy tudunk kettes komplemenst képezni?
	- Milyen utasítások szükségesek ehhez?
- **Rajzoljuk fel a program folyamatábráját**

- **Egészítsük ki az előző feladatban elkészített kódot**
- **Próbáljuk ki a program működését az FPGA kártyán**

## 3. feladat: összeadó

- **Folyamatosan jelenítsük meg a kapcsolón beállított érték alsó és felső 4 bitjének összegét a LED-eken**
	- $-$  SW[3:0] + SW[7:4]  $\rightarrow$  LD

- Az operandusok előjel nélküli értékek
- Hogy kell egymáshoz igazítani az operandusokat?
- Milyen utasítások szükségesek ehhez?
- **Készítsük el a programot a MiniRISC IDE-ben**
- **Próbáljuk ki a program működését az FPGA kártyán**
	- Mit tapasztalunk, ha az operandusokat kettes komplemens kódolásúnak értelmezzük?
	- Milyen módosítás szükséges, hogy az eredmény 8 biten előjel helyesen jelenjen meg a LED-eken?

#### 4. feladat: szorzó

- **Folyamatosan jelenítsük meg a kapcsolón beállított érték alsó és felső 4 bitjének szorzatát a LED-eken**
	- $SW[3:0] · SW[7:4] → LD$

- Az operandusok előjel nélküli értékek
- **A MiniRISC processzornak nincs szorzás utasítása**
	- Vegyük alapul az írásbeli szorzást
	- Elemezzük az algoritmus működését

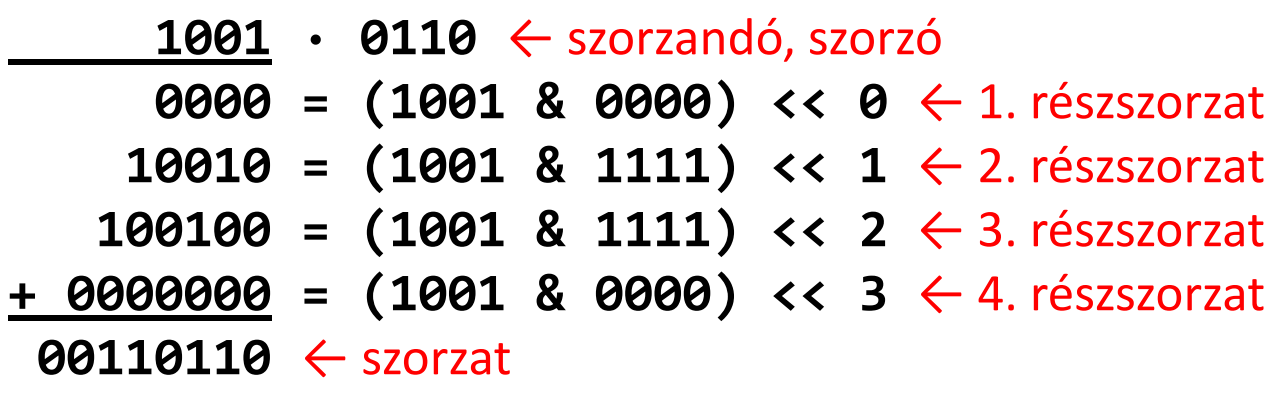

## 4. feladat: szorzó

- **Rajzoljuk fel a program folyamatábráját**
- **Készítsük el a programot a MiniRISC IDE-ben**
- **Próbáljuk ki a program működését az FPGA kártyán**

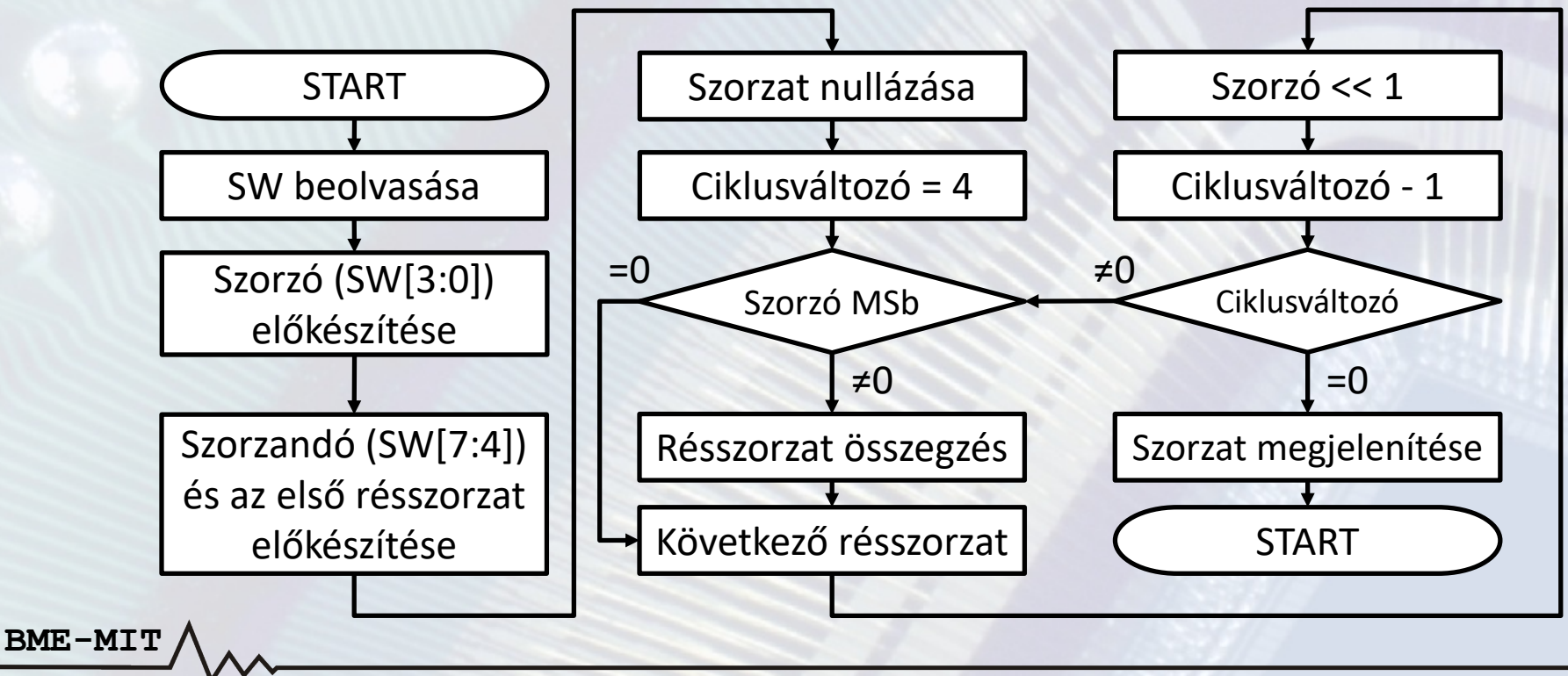